## **Adding a Child to an Existing Parent Portal Account**

- 1. Log in to the Parent Portal at [https://ps.wcasd.net](https://ps.wcasd.net/)
- 2. Click on **Account Preferences** on the menu on the left.

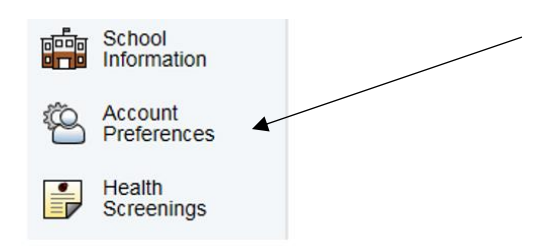

3. Click on the **Students** tab

## **Account Preferences - Profile**

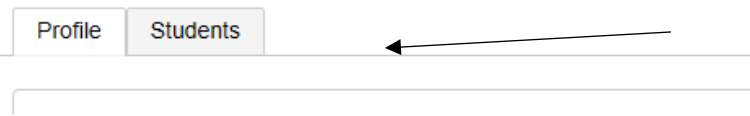

- 4. Click the **Add** button on the bottom right of the screen.
- 5. Enter your child's **name**, the **Access ID** and **Password** from your Parent Portal letter that you received from your child's school, select your relationship to the child and click **Submit**.

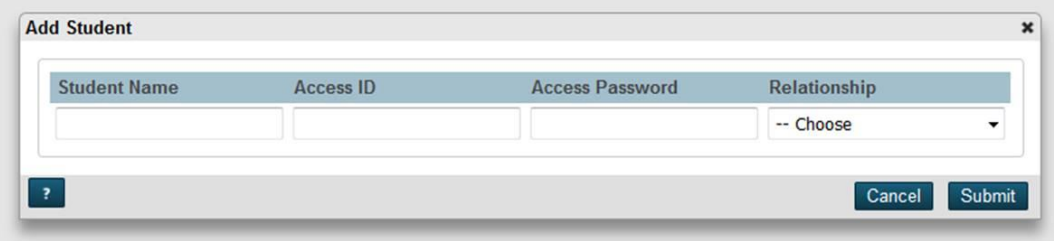